Explanation of image and description of how it was generated in the program.  $\rightarrow$  P\_2\_2\_1\_01.pde

456  $P.2$  Chapter –  $P.2.2$  Sub chapter –  $P.2.2.1$  Chapter headline

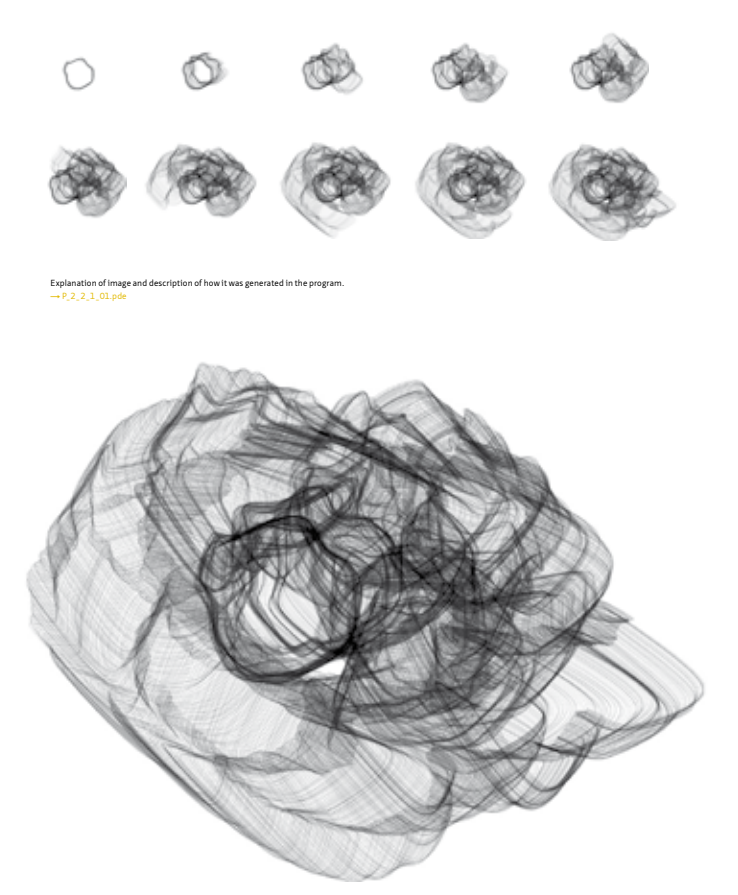

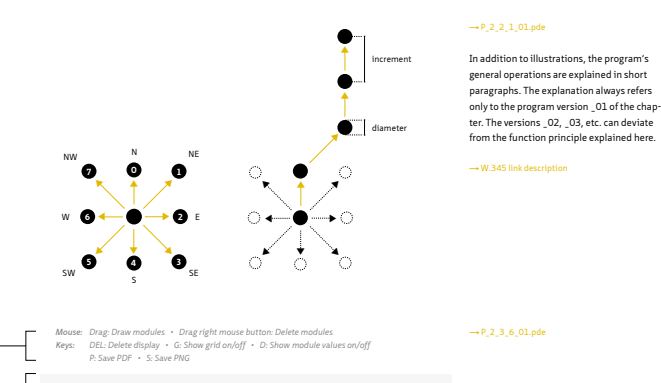

# P.2.2.1 **Chapter headline**

This brief introductory text describes what the chapter is about and what can be learned from it. The text may contain references to other chapters in the book or to external weblinks.  $\rightarrow$  W.123 Weblink

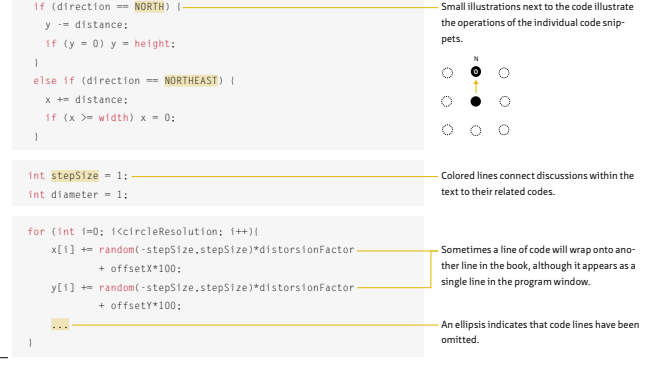

A list of the interactive possibilities indicates which key and/or mouse action can be used to carry out an action. For instance, it is almost always possible to save a created image as a PNG by clicking on the S key. Parameters are often linked to the position of the mouse cursor  $\rightarrow$  p.019, "Using a program."

In order to better understand the code, which ideally should also be opened on the computer while reading the book, important parts of the code are listed and accompanied by explanations  $\rightarrow$  p.019, "Using a program."

The arrow signifies that the code block is **Continued on the next page.** 

## **The composition of program names**

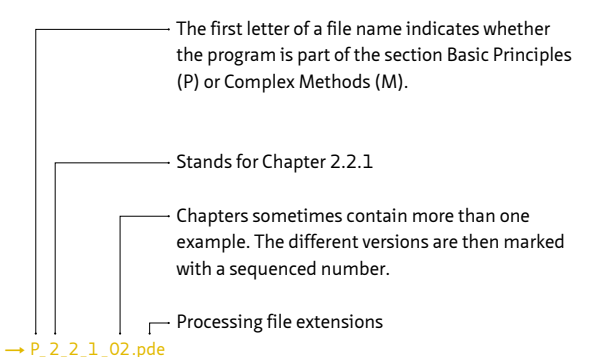

\$

With some files, the word TOOL (complex application with menu) or TABLET (complex application for a pen tablet) follows the version number.

# **How to read this book** I.4

## **The header**

The code link leads directly to the corresponding program on which this chapter is based  $\rightarrow$  p.016, "Downloading the programs for Processing." Explanations are only provided for the basic version of the program, which ends in \_01. In the code folders there are often additional versions (\_02, \_03, etc.), which are variations of the first program and are often more complex.

### **The code block**

The most important parts in a code are highlighted so that it is easier to classify the explanations.

## Keywords can be recognized by their special color.

The ellipsis signifies that code has been omitted here.

#### **Different kinds of reference links**

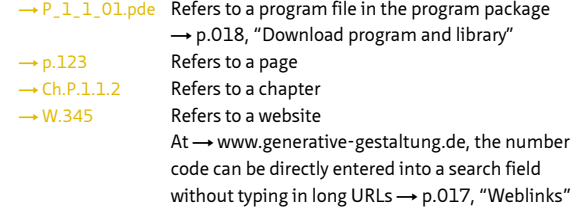

## **Images**

In many examples, time sequence is depicted by a series of smaller images.

The image caption contains both a short explanation and a reference to the program with which the image was created.